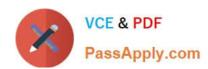

# **AZ-203**<sup>Q&As</sup>

**Developing Solutions for Microsoft Azure** 

### Pass Microsoft AZ-203 Exam with 100% Guarantee

Free Download Real Questions & Answers PDF and VCE file from:

https://www.passapply.com/az-203.html

100% Passing Guarantee 100% Money Back Assurance

Following Questions and Answers are all new published by Microsoft
Official Exam Center

- Instant Download After Purchase
- 100% Money Back Guarantee
- 365 Days Free Update
- 800,000+ Satisfied Customers

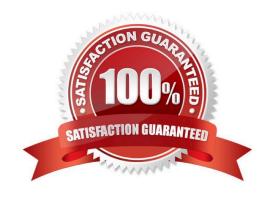

# VCE & PDF PassApply.com

### https://www.passapply.com/az-203.html

2021 Latest passapply AZ-203 PDF and VCE dumps Download

### **QUESTION 1**

You use Azure Table storage to store customer information for an application. The data contains customer details and is partitioned by last name.

You need to create a query that returns all customers with the last name Smith.

Which code segment should you use?

- A. TableQuery.GenerateFilterCondition("PartitionKey", Equals, "Smith")
- B. TableQuery.GenerateFilterCondition("LastName", Equals, "Smith")
- C. TableQuery.GenerateFilterCondition("PartitionKey", QueryComparisons.Equal, "Smith")
- D. TableQuery.GenerateFilterCondition("LastName", QueryComparisons.Equal, "Smith")

Correct Answer: C

Retrieve all entities in a partition. The following code example specifies a filter for entities where \\'Smith\\' is the partition key. This example prints the fields of each entity in the query results to the console. Construct the query operation for all customer entities where PartitionKey="Smith".

TableQuery query = new TableQuery().Where(TableQuery.GenerateFilterCondition("PartitionKey", QueryComparisons.Equal, "Smith")); References: https://docs.microsoft.com/en-us/azure/cosmos-db/table-storage-how-to-use-dotnet

### **QUESTION 2**

You are developing a software solution for an autonomous transportation system. The solution uses large data sets and Azure Batch processing to simulate navigation sets for entire fleets of vehicles.

You need to create compute nodes for the solution on Azure Batch.

What should you do?

A. In the Azure portal, add a Job to a Batch account.

B. In a .NET method, call the method: BatchClient.PoolOperations.CreateJob

C. In Python, implement the class: JobAddParameter

D. In Azure CLI, run the command: az batch pool create

Correct Answer: B

A Batch job is a logical grouping of one or more tasks. A job includes settings common to the tasks, such as priority and the pool to run tasks on. The app uses the BatchClient.JobOperations.CreateJob method to create a job on your pool.

Note:

Step 1: Create a pool of compute nodes. When you create a pool, you specify the number of compute nodes for the pool, their size, and the operating system. When each task in your job runs, it\\'s assigned to execute on one of the

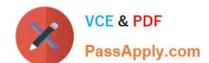

2021 Latest passapply AZ-203 PDF and VCE dumps Download

nodes in

your pool.

Step 2 : Create a job. A job manages a collection of tasks. You associate each job to a specific pool where that job\\'s tasks will run. Step 3: Add tasks to the job. Each task runs the application or script that you uploaded to process the data

files it downloads from your Storage account. As each task completes, it can upload its output to Azure Storage.

Incorrect Answers:

C: To create a Batch pool in Python, the app uses the PoolAddParameter class to set the number of nodes, VM size, and a pool configuration.

References: https://docs.microsoft.com/en-us/azure/batch/quick-run-dotnet

### **QUESTION 3**

### **HOTSPOT**

You are developing an Azure App Service hosted ASP.NET Core web app to deliver video on-demand streaming media. You enable an Azure Content Delivery Network (CDN) Standard for the web endpoint. Customer videos are downloaded

from the web app by using the following example URL:http://www.contoso.com/content.p4?quality=1

All media content must expire from the cache after one hour. Customer videos with varying quality must be delivered to the closest regional point of presence (POP) node.

You need to configure Azure CDN caching rules.

Which options should you use? To answer, select the appropriate options in the answer area.

NOTE: Each correct selection is worth one point.

Hot Area:

2021 Latest passapply AZ-203 PDF and VCE dumps Download

### **Answer Area**

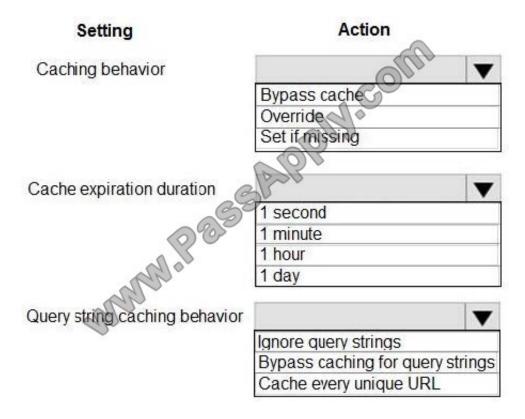

Correct Answer:

2021 Latest passapply AZ-203 PDF and VCE dumps Download

### **Answer Area**

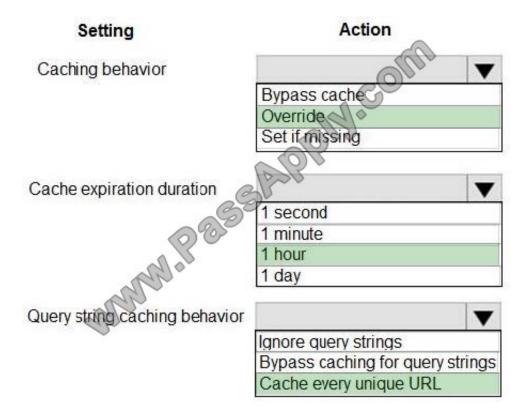

Box 1: Override

Override: Ignore origin-provided cache duration; use the provided cache duration instead. This will not override cache-control: no-cache.

Set if missing: Honor origin-provided cache-directive headers, if they exist; otherwise, use the provided cache duration.

### Incorrect:

Bypass cache: Do not cache and ignore origin-provided cache-directive headers.

### Box 2: 1 hour

All media content must expire from the cache after one hour.

### Box 3: Cache every unique URL

Cache every unique URL: In this mode, each request with a unique URL, including the query string, is treated as a unique asset with its own cache. For example, the response from the origin server for a request for example.ashx?q=test1 is

cached at the POP node and returned for subsequent caches with the same query string. A request for example.ashx?q=test2 is cached as a separate asset with its own time-to-live setting.

### Incorrect Answers:

Bypass caching for query strings: In this mode, requests with query strings are not cached at the CDN POP node. The POP node retrieves the asset directly from the origin server and passes it to the requestor with each request.

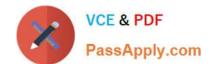

2021 Latest passapply AZ-203 PDF and VCE dumps Download

Ignore query strings: Default mode. In this mode, the CDN point-of-presence (POP) node passes the query strings from the requestor to the origin server on the first request and caches the asset. All subsequent requests for the asset that are

served from the POP ignore the guery strings until the cached asset expires.

References:

https://docs.microsoft.com/en-us/azure/cdn/cdn-query-string

### **QUESTION 4**

### DRAG DROP

Contoso, Ltd. provides an API to customers by using Azure API Management (APIM). The API authorizes users with a JWT token. You must implement response caching for the APIM cfeeway. The caching mechanism must detect the user ID of the client that accesses data for a given location and cache the response for that user ID. You need to add the following policies to the policies file: a set-variable policy to store the detected user identity a cache-lookup-value policy a cache-store-value policy a find-and-replace policy to update the response body with the user profile information To which policy section should you add the policies? To answer, drag the appropriate sections to the correct policies. Each section may be used once, more than once, or not at all. You may need to drag the split bar between panes or scroll to view content

NOTE: Each correct selection is worth one point

### Select and Place:

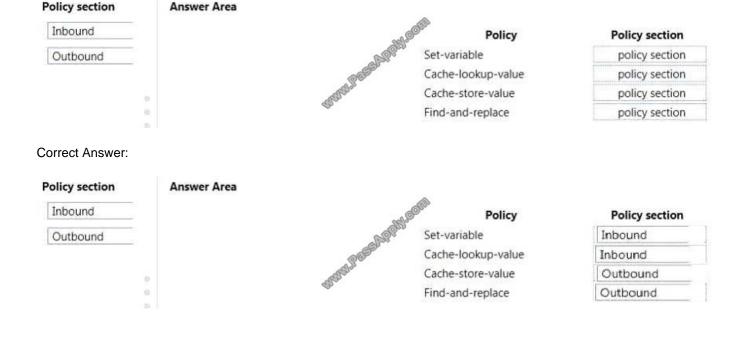

### **QUESTION 5**

### **HOTSPOT**

### https://www.passapply.com/az-203.html 2021 Latest passapply AZ-203 PDF and VCE dumps Download

You are developing an Azure Web App. You configure TLS mutual authentication for the web app.

You need to validate the client certificate in the web app. To answer, select the appropriate options in the answer area.

NOTE: Each correct selection is worth one point.

Hot Area:

### **Answer Area**

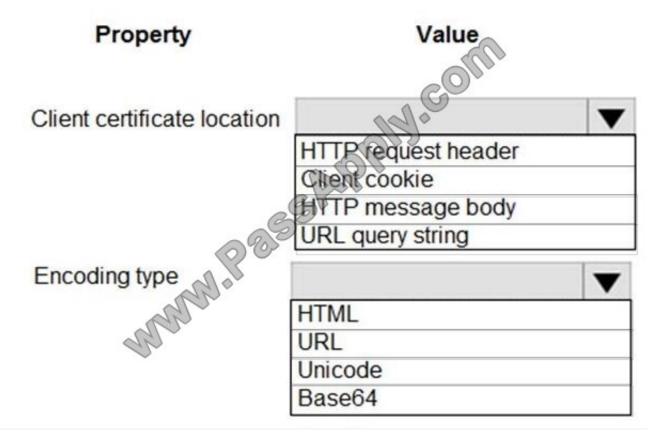

Correct Answer:

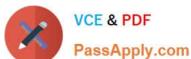

### Answer Area

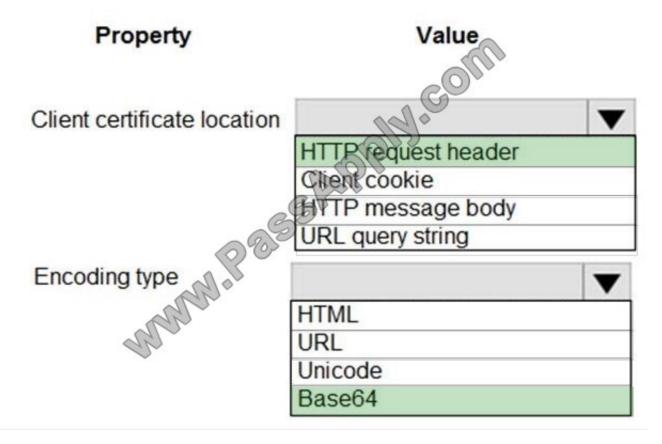

Accessing the client certificate from App Service.

If you are using ASP.NET and configure your app to use client certificate authentication, the certificate will be available through the HttpRequest.ClientCertificate property. For other application stacks, the client cert will be available in your app

through a base64 encoded value in the "X-ARR-ClientCert" request header. Your application can create a certificate from this value and then use it for authentication and authorization purposes in your application.

### References:

https://docs.microsoft.com/en-us/azure/app-service/app-service-web-configure-tls-mutual-auth

### **QUESTION 6**

### HOTSPOT

You are creating an app that uses Event Grid to connect with other services. Your app\\'s event data will be sent to a serverless function that checks compliance. This function is maintained by your company.

You write a new event subscription at the scope of your resource. The event must be invalidated after 3 specific period of time. You need to configure Event Grid to ensure security.

What should you implement? To answer, select the appropriate options in the answer area;

NOTE: Each correct selection is worth one point

Hot Area:

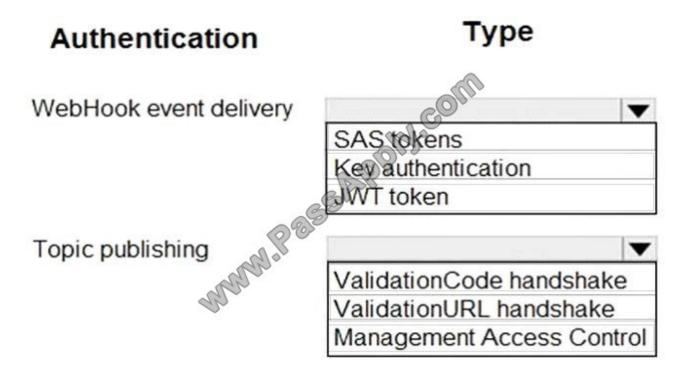

Correct Answer:

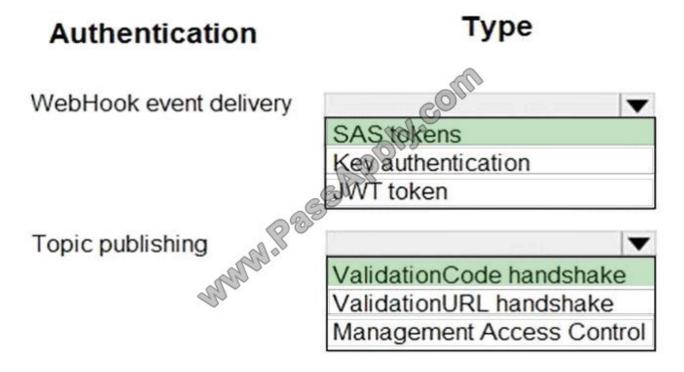

Box 1: SAS tokens

Custom topics use either Shared Access Signature (SAS) or key authentication.

Microsoft recommends SAS, but key authentication provides simple programming, and is compatible with many existing

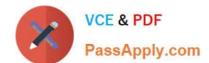

2021 Latest passapply AZ-203 PDF and VCE dumps Download

webhook publishers.

In this case we need the expiration time provided by SAS tokens.

Box 2: ValidationCode handshake

Event Grid supports two ways of validating the subscription: ValidationCode handshake (programmatic) and ValidationURL handshake (manual).

If you control the source code for your endpoint, this method is recommended.

Incorrect Answers:

ValidationURL handshake (manual): In certain cases, you can\\'t access the source code of the endpoint to implement the ValidationCode handshake. For example, if you use a third-party service (like Zapier or IFTTT), you can\\'t

programmatically respond with the validation code.

References:

https://docs.microsoft.com/en-us/azure/event-grid/security-authentication

### **QUESTION 7**

### DRAG DROP

Fourth Coffee has an ASP.NET Core web app that runs in Docker. The app is mapped to the www.fourthcoffee.com domain.

Fourth Coffee is migrating this application to Azure.

You need to provision an App Service Web App to host this docker image and map the custom domain to the App Service web app.

A resource group named FourthCoffeePublicWebResourceGroup has been created in the WestUS region that contains an App Service Plan named AppServiceLinuxDockerPlan.

Which order should the CLI commands be used to develop the solution? To answer, move all of the Azure CLI command from the list of commands to the answer area and arrange them in the correct order.

Select and Place:

2021 Latest passapply AZ-203 PDF and VCE dumps Download

Answer area

### Azure CLI commands

### az webapp config hostname add

- --webapp-name \$appName

dockerHubContainerPath="FourthCoffee/publicweb:v1" fqdn=http://www.fourthcoffee.com>www.fourthcoffee.com
az webapp create
--name \$appName
--plan App ServiceLinuxDockerPlan
--resource-group fourthCoffeePublicweb:v1"

### az webapp config container set

- --docker-custom-image-name \$dockerHibContainerPath
- --name \$appName
- --resource-group fourthCoffeePublicWebResourceGroup

### Correct Answer:

### **Azure CLI commands**

# MANNIN SEE

## Answer area

### #/bin/bash

appName="FourthCoffeePublicWeb\$random".

location "WestUS"

dockerHubContainerPath="FourthCoffee/publicweb:v1" fqdn=http://www.fourthcoffee.com>www.fourthcoffee.com

- az webapp config hostname add
- --webapp-name \$appName
- --resource-group fourthCoffeePublicWebResourceGroup\
- -hostname \$fqdn

### az webapp create

- --name \$appName
- --plan AppServiceLinuxDockerPlan
- --resource-group fourthCoffeePublicWebResourceGroup
- az webapp config container set
- --docker-custom-image-name \$dockerHibContainerPath
- --name \$appName
- --resource-group fourthCoffeePublicWebResourceGroup

Step 1: #bin/bash

The appName is used when the webapp-name is created in step 2.

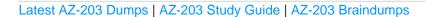

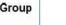

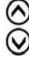

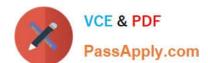

2021 Latest passapply AZ-203 PDF and VCE dumps Download

Step 2: az webapp config hostname add

The webapp-name is used when the webapp is created in step 3.

Step 3: az webapp create

Create a web app. In the Cloud Shell, create a web app in the myAppServicePlan App Service plan with the az webapp create command.

Step: az webapp confing container set

In Create a web app, you specified an image on Docker Hub in the az webapp create command. This is good enough for a public image. To use a private image, you need to configure your Docker account ID and password in your Azure web

app.

In the Cloud Shell, follow the az webapp create command with az webapp config container set.

References:

https://docs.microsoft.com/en-us/azure/app-service/containers/tutorial-custom-docker-image

### **QUESTION 8**

### DRAG DROP

You are preparing to deploy a medical records application to an Azure virtual machine (VM). The application will be deployed by using a VHD produced by an on-premises build server.

You need to ensure that both the application and related data are encrypted during and after deployment to Azure.

Which three actions should you perform in sequence? To answer, move the appropriate actions from the list of actions to the answer area and arrange them in the correct order.

Select and Place:

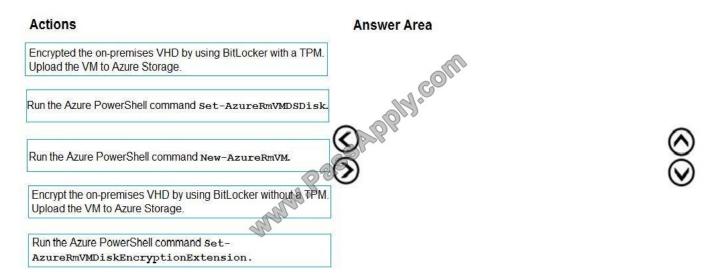

2021 Latest passapply AZ-203 PDF and VCE dumps Download

### Correct Answer:

# Answer Area Encrypted the on-premises VHD by using BitLocker with a TPM. Upload the VM to Azure Storage. Encrypt the on-premises VHD by using BitLocker without a TPM. Upload the VM to Azure Storage. Run the Azure PowerShell command set-AzureRmVMDSDisk. Run the Azure PowerShell command set-AzureRmVMDiskEncryptionExtension.

Step 1: Encrypt the on-premises VHD by using BitLocker without a TPM. Upload the VM to Azure Storage

Step 2: Run the Azure PowerShell command Set-AzureRMVMOSDisk

To use an existing disk instead of creating a new disk you can use the Set-AzureRMVMOSDisk command.

Example:

\$osDiskName = \$vmname+\\'\_osDisk\\'

\$osDiskCaching = \\'ReadWrite\\'

\$osDiskVhdUri = "https://\$stoname.blob.core.windows.net/vhds/"+\$vmname+"\_os.vhd"

\$vm = Set-AzureRmVMOSDisk -VM \$vm -VhdUri \$osDiskVhdUri -name \$osDiskName -Create

Step 3: Run the Azure PowerShell command Set-AzureRmVMDiskEncryptionExtension

Use the Set-AzVMDiskEncryptionExtension cmdlet to enable encryption on a running laaS virtual machine in Azure.

Incorrect:

Not TPM: BitLocker can work with or without a TPM. A TPM is a tamper resistant security chip on the system board that will hold the keys for encryption and check the integrity of the boot sequence and allows the most secure BitLocker

implementation. A VM does not have a TPM.

References:

https://www.itprotoday.com/iaaspaas/use-existing-vhd-azurerm-vm

### **QUESTION 9**

**HOTSPOT** 

2021 Latest passapply AZ-203 PDF and VCE dumps Download

You need to implement the Log policy.

How should you complete the EnsureLogging method in EventGridController.cs? To answer, select the appropriate options in the answer area.

NOTE: Each correct selection is worth one point.

Hot Area:

```
var client - new WebSiteManagementClient(. . .);
var id = ParseResourceId(resource);
var appSettings = new StringDictionary(name: "properties"
    properties: new Dictionary<string, string> {
     {"DIAGNOSTICS AJUREBLOBCONTAINERSASURL", Blobstoreageountsas ["
                                                                                 ")]
                                                                     logs
                                                                     logdrop
    ("DIAGNOSTICS_AZUREBLOBRETENTIONDAYS")
                                                          11
                                               15
                                               30
     1):
     client, WebApps.
                     UpleadLoggingSettings
                     UpdateApplicationSettings
       id.rescurceGroup,
       id name, appSettings);
```

### Correct Answer:

```
var client - new WebSiteManagementClient(, . .);
var id = ParseResourceId(resource);
var appSettings = new StringDictionary(name: "properties"
    properties: new Dictionary<string, string> {
     {"DIAGNOSTICS ALUREBLOBCONTAINERSASURL", BlobstoreaccountsAs ("
                                                                                 ")]
                                                                      logs
                                                                      logdrop
     ("DIAGNOSTICS AZUREBLOBRETE
                                                           11
                                               30
     1):
     client. WebApps.
                      UploadLoggingSettings
                     UpdateApplicationSettings
       id.resourceGroup,
       id name, appSettings);
```

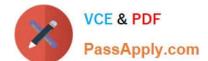

2021 Latest passapply AZ-203 PDF and VCE dumps Download

Box 1: logdrop

All log files should be saved to a container named logdrop.

Box 2: 15

Logs must remain in the container for 15 days.

Box 3: UpdateApplicationSettings

All Azure App Service Web Apps must write logs to Azure Blob storage.

References:

https://blog.hompus.nl/2017/05/29/adding-application-logging-blob-to-a-azure-web-app-service-using-powershell

### **QUESTION 10**

You need to ensure receipt processing occurs correctly. What should you do?

- A. Use blob metadata to prevent concurrency problems.
- B. Use blob SnapshotTime to prevent concurrency problems.
- C. Use blob leases to prevent concurrency problems.
- D. Use blob properties to prevent concurrency problems.

Correct Answer: B

### **QUESTION 11**

You develop a serverless application using several Azure Functions. These functions connect to data from within the code.

You want to configure tracing for an Azure Function App project.

You need to change configuration settings in the host.json file.

Which tool should you use?

- A. Visual Studio
- B. Azure portal
- C. Azure PowerShell
- D. Azure Functions Core Tools (Azure CLI)

Correct Answer: B

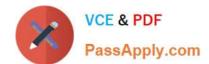

2021 Latest passapply AZ-203 PDF and VCE dumps Download

The function editor built into the Azure portal lets you update the function.json file and the code file for a function. The host.json file, which contains some runtime-specific configurations, is in the root folder of the function app.

| - | host.json        |
|---|------------------|
|   | Myfirstfunction  |
|   | - function.json  |
| 1 |                  |
| - | mysecondfunction |
|   | - function.json  |
| 1 | Mala.            |
| 4 | SharedCode       |
| - | bin              |

References: https://docs.microsoft.com/en-us/azure/azure-functions/functions-reference#fileupdate

### **QUESTION 12**

Note: This question is part of a series of questions that present the same scenario. Each question in the series contains a unique solution that might meet the stated goals. Some question sets might have more than one correct solution, while others might not have a correct solution.

After you answer a question in this question, you will NOT be able to return to it. As a result, these questions will not appear in the review screen.

Margie\\'s Travel is an international travel and bookings management service. The company is expanding into restaurant bookings. You are tasked with implementing Azure Search for the restaurants listed in their solution.

You create the index in Azure Search.

You need to import the restaurant data into the Azure Search service by using the Azure Search .NET SDK.

Solution:

1.

Create a SearchIndexClient object to connect to the search index

2.

Create an IndexBatch that contains the documents which must be added.

3.

Call the Documents.Index method of the SearchIndexClient and pass the IndexBatch.

Does the solution meet the goal?

- A. Yes
- B. No

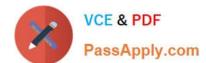

2021 Latest passapply AZ-203 PDF and VCE dumps Download

Correct Answer: A

1.

The index needs to be populated. To do this, we will need a SearchIndexClient. There are two ways to obtain one: by constructing it, or by calling Indexes.GetClient on the SearchServiceClient. Here we will use the first method.

```
2.
Create the indexBatch with the documents
Something like:
var hotels = new Hotel[];
{
new Hotel()
{
HotelId = "3",
BaseRate = 129.99,
Description = "Close to town hall and the river"
}
};
var batch = IndexBatch.Upload(hotels);
3.
The next step is to populate the newly-created index
Example:
var batch = IndexBatch.Upload(hotels);
try { indexClient.Documents.Index(batch); }
References: https://docs.microsoft.com/en-us/azure/search/search-howto-dotnet-sdk
```

Latest AZ-203 Dumps

AZ-203 Study Guide

AZ-203 Braindumps

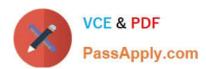

To Read the Whole Q&As, please purchase the Complete Version from Our website.

### Try our product!

100% Guaranteed Success

100% Money Back Guarantee

365 Days Free Update

**Instant Download After Purchase** 

24x7 Customer Support

Average 99.9% Success Rate

More than 800,000 Satisfied Customers Worldwide

Multi-Platform capabilities - Windows, Mac, Android, iPhone, iPod, iPad, Kindle

We provide exam PDF and VCE of Cisco, Microsoft, IBM, CompTIA, Oracle and other IT Certifications. You can view Vendor list of All Certification Exams offered:

https://www.passapply.com/allproducts

### **Need Help**

Please provide as much detail as possible so we can best assist you. To update a previously submitted ticket:

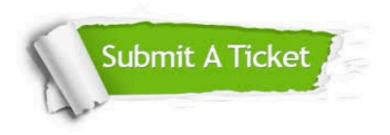

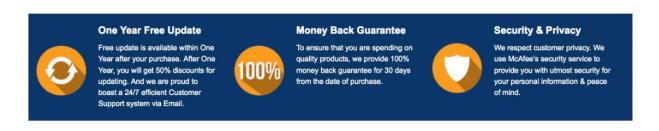

Any charges made through this site will appear as Global Simulators Limited.

All trademarks are the property of their respective owners.

Copyright © passapply, All Rights Reserved.